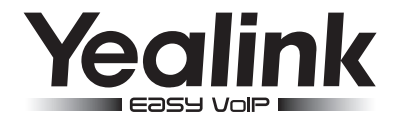

# **SIP-T48S** SIP-телефон

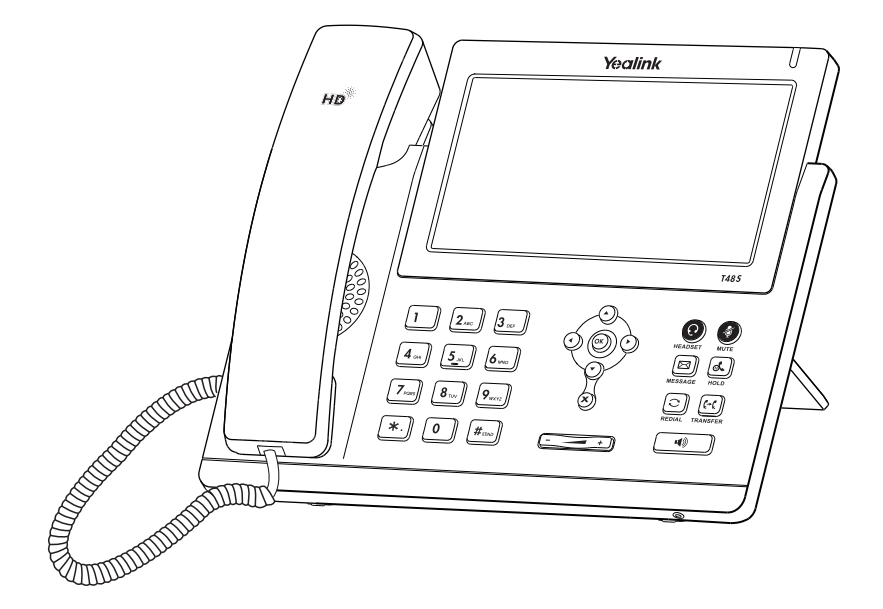

## Краткое руководство

ПО версии 66.81.x.x и выше

## Комплектация

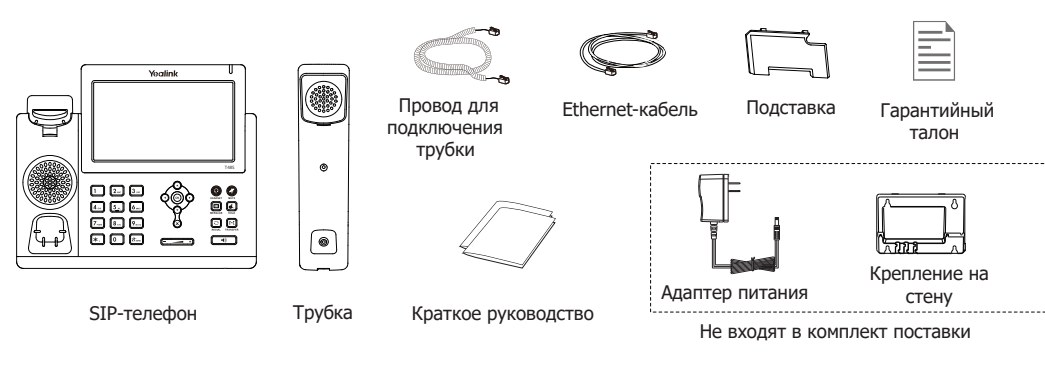

## Установка телефона

**1. Прикрепите подставку как показано на рисунке:**

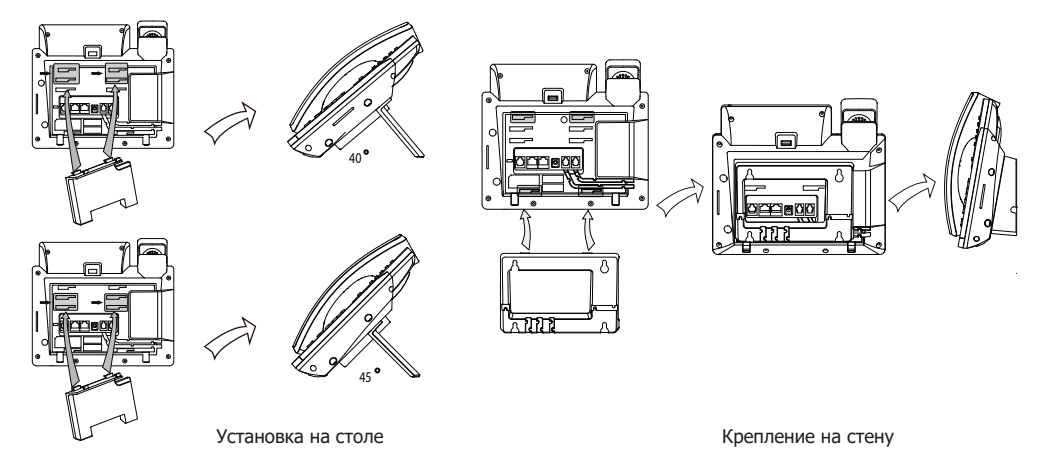

**2. Подключите трубку и/или гарнитуру как показано на рисунке:**

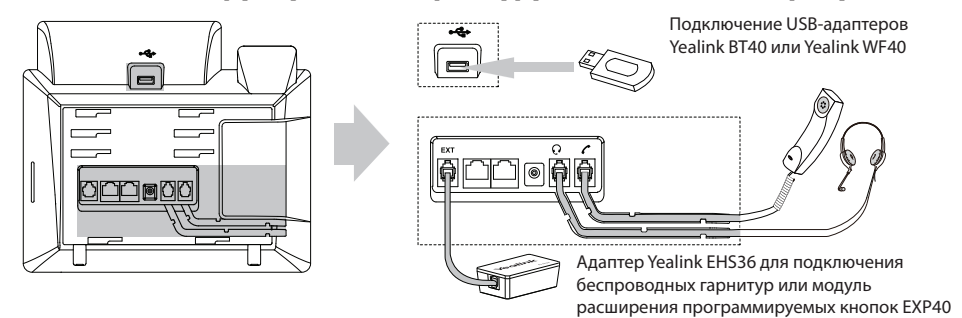

**Примечание**: для подключения USB-адаптеров, Yealink EHS36 и модулей расширения программируемых кнопок EXP40 воспользуйтесь инструкцией на сайте или инструкцией, поставляемой в комплекте к подключаемому устройству.

#### **3. Подключите сеть и питание:**

Подключить локальную сеть и питание можно двумя способами. При выборе проконсультируйтесь с системным администратором.

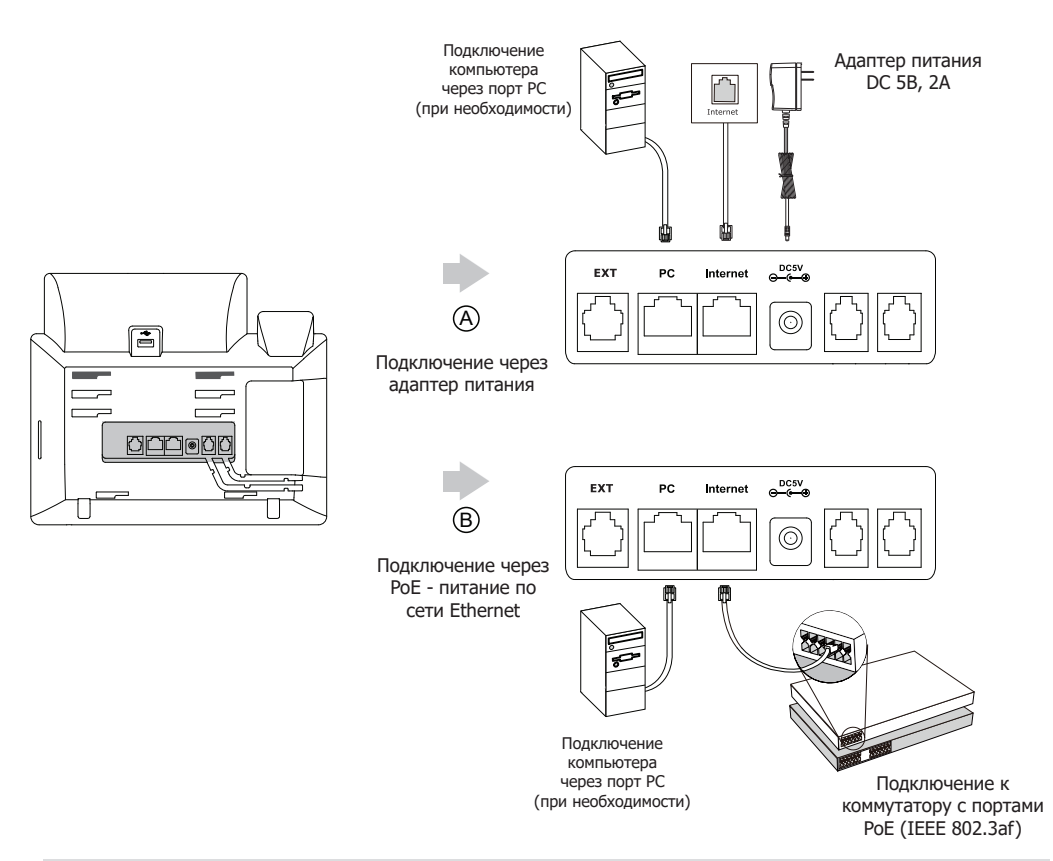

**Примечание 1:** в линиях с поддержкой PoE (Power over Ethernet - питание по сети Ethernet) подключать адаптер питания категорически запрещено!

**Примечание 2:** Используйте адаптер питания от производителя. Используя другой адаптер питания, Вы можете повредить SIP-телефон и будете лишены гарантии изготовителя!

## Загрузка

После включения телефона начнется процесс загрузки операционной системы. После загрузки необходимо выполнить настройки с помощью экранного меню или веб-интерфейса устройства.

Welcome Initializing... Please wait

## Настройка с помощью веб-интерфейса

Нажмите на телефоне кнопку [**OK**] для перехода в меню "Статус". Посмотрите IP-адрес телефона. Для входа в веб-интерфейс введите этот адрес в строку веб-браузера (например: http://192.168.3.130).

#### **Логин/пароль** по умолчанию: **admin/admin**.

**Примечание:** чтобы зайти в веб-интерфейс устройства убедитесь, что находитесь с ним в одной локальной сети (для примера, 192.168.3.х). Проконсультируйтесь с администратором сети или с технической поддержкой провайдера.

#### **Настройка сетевых параметров:** закладка Сеть  $\rightarrow$  Основные  $\rightarrow$  Настройка IPv4

- **ВИСР:** режим автоматического получения сетевых настроек от DHCP-сервера (используется по умолчанию).
- **Статический IP-адрес**: режим статического IP-адреса. Все сетевые настройки (IP-адрес, маска подсети, шлюз и DNS-сервера) вносятся вручную в соответствующие поля.
- **PPPoE**: необходимо указать параметры PPPoE (имя пользователя и пароль). л.

#### **Настройка учетной записи:** закладка **Аккаунт Аккаунт X** (X=1-16)

#### **Параметры:**

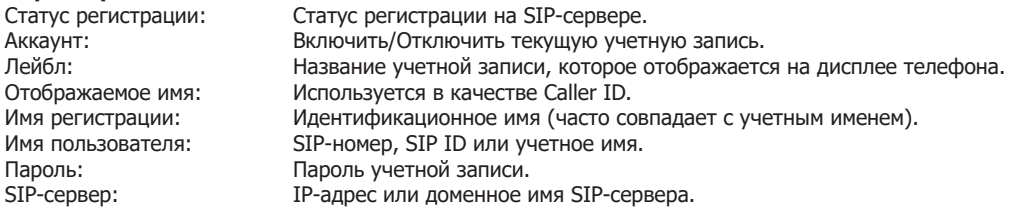

Иконки отображения статуса регистрации на экране телефона:

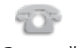

учетная запись учетная запись<br>зарегистрирована серый серые желтый желтый

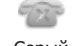

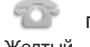

Зеленый Серый Желтый

## Настройка с помощью клавиатуры телефона

#### **Сетевые настройки:**

- Нажмите экранную кнопку [**Меню**] ,
- $\blacksquare$  Кнопками навигации выберите пункт Система -> Сеть -> Internet-порт,
- Введите необходимые настройки в пункте IPv4 (или IPv6 при необходимости).

#### **Настройки учетной записи:**

- Нажмите кнопку [**Меню**] ,
- Кнопками навигации выберите пункт Система → Аккаунты → Аккаунт Х (X=1-16),
- Введите необходимые настройки в одну из трех учетных записей.

**Примечание:** чтобы внести изменения в настройки сети и учетной записи требуется авторизоваться в телефоне как администратор. Для этого необходимо ввести пароль при входе в меню "Система" (по умолчанию: **admin**)

## Управление с помощью Touch Screen

- Для входа в главное меню нажмите
- Для возврата к начальному экрану нажмите кнопку  $\bullet$
- Для возврата в предыдущее меню нажмите
- Для выбора меню или элемента просто нажмите на соответствующее изображение
- Для того, чтобы перелистывать страницы нажмите  $\triangle$  или  $\blacktriangledown$  на экране
- Для того, чтобы пролистать элементы в списке нажмите  $\left(\star\right)$  или  $\left(\star\right)$  на клавиатуре

## Простейшие операции

#### **Исходящие вызовы**

#### **Обычный вызов**

Снимите трубку, наберите номер на клавиатуре телефона и нажмите [**Вызов**]

#### **Громкая связь**

- 1. Нажмите кнопку  $\boxed{\rightarrow}$  в режиме ожидания
- 2. Наберите номер на клавиатуре телефона и нажмите [**Вызов**]

#### **Гарнитура**

- 1. Нажмите кнопку для включения режима работы с гарнитурой
- 2. Наберите номер на клавиатуре телефона и нажмите [**Вызов**]

**Примечание**: во время разговора можно переключаться между режимами, нажимая кнопки режима гарнитуры или громкой связи или просто поднимая трубку.

#### **Входящие вызовы**

Для принятия вызова можно воспользоваться одним из следующих способов:

- Поднимите трубку
	- Нажмите кнопку для принятия звонка в режиме громкой связи
	- Нажмите кнопку для принятия звонка в режиме использования гарнитуры

**Примечание**: Вы можете проигнорировать звонок, нажав кнопку Тихо, или отклонить звонок, нажав кнопку [**Отклонить**]

#### **Завершить звонок**

Для завершения вызова можно воспользоваться одним из следующих способов:

- Положите трубку или нажмите кнопку [**Завершить**]
- В режиме громкой связи нажмите ( w ) или нажмите кнопку [Завершить]  $\bullet$
- В режиме использования гарнитуры нажмите кнопку [**Завершить**]

#### **Повторный набор номера**

- Нажмите  $\left[\mathbf{\Omega}\right]$ , чтобы открыть список последних набранных номеров, кнопками  $\left(\cdot\right)\left(\cdot\right)$ выберите нужный номер и нажмите кнопку [**Вызов**]
- Нажмите дважды кнопку  $\lceil \text{c} \rceil$ , чтобы вызвать последний набранный номер

#### **Отключение микрофона**

- Нажмите для отключения микрофона во время разговора
- Еще раз нажмите (3) для включения микрофона

#### **Удержание вызова**

#### **Для постановки вызова на удержание:**

Нажмите  $\left[\mathbb{R}\right]$  во время разговора

#### **Для снятия вызова с удержания:**

- Если на удержании только один вызов нажмите еще раз кнопку или кнопку [**Возврат**] для снятия с удержания
- Если на удержании несколько вызовов, для выбора активного звонка нажмите на него на экране

## **Трансфер (перевод вызова)**

#### **Слепой трансфер**

- 1. Нажмите  $\lbrack\!\lbrack\mathfrak{c}\mathfrak{c}\rbrack\!\rbrack$ или кнопку [**Трансфер**] во время активного разговора. Звонок поставится на удержание
- 2. Наберите номер для трансфера
- 3. Нажмите или кнопку [**Трансфер**] для завершения перевода звонка **Полуавтоматический трансфер**
- 1. Нажмите  $\left\|\left\| \cdot \right\|$ или кнопку [**Tpaнcфep**] во время активного разговора. Звонок поставится на удержание
- 2. Наберите номер для трансфера и нажмите кнопку  $\Vert \boldsymbol{\mu}_{\text{max}} \Vert$ для вызова абонента
- 3. Нажмите или кнопку [**Трансфер**] для завершения перевода звонка, когда услышите гудки дозвона

#### **Сопроводительный трансфер**

- 1. Нажмите или кнопку [**Трансфер**] во время активного разговора. Звонок поставится на удержание
- 2. Наберите номер для трансфера и нажмите кнопку  $\left[\begin{smallmatrix} 4mm\\ 4mm\end{smallmatrix}\right]$  для вызова абонента
- 3. Предупредите абонента о переводе на него другого вызова и повторно нажмите  $f(x)$  или кнопку [**Трансфер**] для завершения перевода звонка

#### **Переадресация вызова**

#### **Для включения переадресации на заданный номер выполните следующее:**

- 1. Нажмите [**Меню**] для входа в главное меню и выберите **Функции/Переадресация**
- 2. Кнопками навигации выберите тип переадресации:

**Всегда**: безусловная переадресация всех вызовов

**Когда занято**: переадресация при занятости телефона

**Нет ответа**: переадресация, когда телефон не отвечает

- 4. Выберите **Вкл**
- 5. Укажите номер для переадресации в поле **Номер**
- 6. Выберите таймаут вызова для переадресации "**Нет ответа**" в поле **Ожидать (сек)**
- 7. Нажмите **Сохранить**

#### **Конференция**

- 1. Нажмите [**Конференция**] во время активного разговора**.** Звонок поставится на удержание
- 2. Наберите второй номер и нажмите кнопку [**Вызов**]
- 3. Когда второй абонент ответит, еще раз нажмите [**Конференция**]
- 4. Для разрыва конференции достаточно просто положить трубку.

**Примечание**: вы можете разбить конференцию на отдельные разговоры, нажав кнопку [**Разрыв**]

#### **Голосовая почта**

При получении сообщения на экране отображается значок сообщения ОО, и индикатор питания медленно мигает красным. Для прослушивания голосового сообщения:

- 1. Нажмите  $\boxed{\boxtimes}$  для подключения к голосовой почте
- 2. Следуйте указаниям голосового меню

### Элементы управления

#### **История вызовов**

- 1. Нажмите кнопку [**История**] в режиме ожидания для просмотра списков звонков
- 2. Кнопками на экране  $\blacktriangle \blacktriangledown$ или кнопками  $\blacktriangle \blacktriangle \blacktriangledown$  на клавиатуре можно перелистывать список Выберите запись и нажмите кнопку (4) для входа в дополнительное меню и одно из действий:

Нажмите [**Вызов**] для вызова номера

 Нажмите [**Добавить**] для добавления номера в записную книгу Нажмите [**Редактировать**] для редактирования номера перед вызовом или сохранением Нажмите [**Черный список**] для добавления номера в Черный список Нажмите [**Удалить**] для удаления записи из истории

#### **Контакты**

Для добавления контакта:

- 1. Нажмите кнопку [**Контакты**] в режиме ожидания и выберите нужную книгу
- 2. Нажмите кнопку [**Добавить**]
- 3. Введите имя контакта, номера и аккаунт, через который совершать вызов данному абоненту

#### 4. Нажмите [**Сохранить**]

Для изменения контакта:

- 1. Нажмите кнопку [**Контакты**] в режиме ожидания и выберите нужную книгу
- 2. Выберите контакт и нажмите кнопку
- 3. Измените информацию
- 4. Нажмите [**Сохранить**]

Для удаления контакта:

- 1. Нажмите кнопку [**Контакты**] в режиме ожидания и выберите нужную книгу
- 2. Выберите контакт и нажмите кнопку
- 3. Нажмите на кнопку **[Удалить]**
- 4. Нажмите [**ОК**] на вопрос "Удалить контакт?"

**Примечание**: добавлять контакты можно с помощью меню **[История]**

#### **Регулировка громкости**

- 1. Нажмите кнопку  $\boxed{---}$  во время разговора для регулировки громкости используемого устройства (трубки, громкой связи или гарнитуры)
- 2. Нажмите кнопку  $\boxed{}$  в режиме ожидания для регулировки громокости мелодии звонка

#### **Мелодия вызова (рингтон)**

- 1. Нажмите [**Меню**] для входа в главное меню и выберите **Телефон/Звук/Мелодия вызова** и выберите нужную мелодию вызова
- 2. Нажмите кнопку [**Сохранить**]

## Утилизация устройства

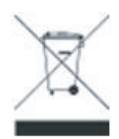

В конце срока службы изделие нельзя выбрасывать вместе с обычным хозяйственным мусором, а следует отнести в пункт приема на утилизацию электрического и электронного оборудования. На это указывает специальный символ, инструкция по эксплуатации и/или маркировка на упаковке.

Некоторые из материалов, используемых при производстве изделия, могут быть переработаны, если их доставить в пункт приема.

Если Вам необходима информация о месте расположения пунктов приема на утилизацию, свяжитесь с органами местной власти.

## Назначение устройства

Абонентское оборудование (SIP-телефон) для подключения к телефонной сети через линии широкополосного доступа (Ethernet) по протоколу SIP.

#### Технические характеристики

- Цветной сенсорный 7" LCD-экран с разрешением 800х480 точек и глубиной цвета 24 бита.
- Два Gigabit порта RJ45 (режим Bridge).
- Разъем USB 2.0 для подключения USB-адаптеров и USB-носителей.
- Разъем для гарнитуры RJ9 (4P4C).
- Разъем RJ12 (6P6C) для подключения дополнительных модулей и адаптеров (Yealink EXP40, EHS36).
- Возможность крепления на стену с помощью кронштейна (не входит в комплект поставки).
- Изменяемый угол наклона (2 положения).
- Питание: DC 5В, 2A.
- Поддержка РоЕ (Power over Ethernet, 802.3af) Class 3.
- Потребление (DC): 2.23-7.29 Вт.
- Потребление (PoE): 3.19-10.78 Вт.
- Рабочая температура: 0°~40°.
- Размеры(ДхШхВхГ): 266x226x185x54 мм
- Вес: 1,087 кг.
- Цвет: черный.
- Клавиатура с русскими и английскими буквами.
- 29 экранных клавиш со световой индикацией с возможностью программирования.
- 4 контекстно-зависимые динамически программируемые XML-экранные клавиши.
- 6 навигационных клавиш с возможностью перепрограммирования.
- Клавиши регулировки громкости.
- 2 функциональные клавиши с возможностью перепрограммирования: перевод звонка, удержание;

• 1 функциональная клавиша со светодиодами с возможностью программирования: отключение звука;

• 2 функциональные клавиши без возможности перепрограммирования: повторный набор номера, доступ к голосовой почте.

• 2 функциональные клавиши со светодиодами без возможности программирования: гарнитура, громкая связь.